For new Coordinators (March 6, 2008)

# EOC WEB FUNCTIONALITY

# **Contents**

- Adding a new EOC Event
- Managing sign-up for your EOC Event
- Closing out your EOC Event
- Volunteer Forums

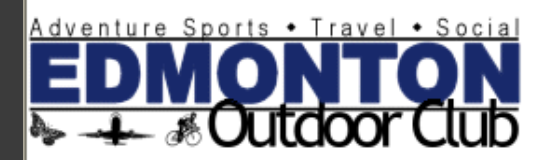

## **Welcome Jason L**

### **Define Agents**

An "Agent" on the EOC Web Site is someone who you designate to sign you up for events. For example, if your friend/partner se the list as well, they could select you as your quest as long as you've designated them as your agent. To designate your agents

## 2008 FOC Calendars:

The EOC calendars are now available for download! You can choose from Simple Calendar or Fancy Calendar The calendars copy, send a request to the president. There is a \$5 cost for these.

You may get more or less of

these options depending on your

OC Store (note it i

## PHOTO CONTEST 2008:

Voting has begun for the photo con Go to award voting and vote for you

## **INTRODUCING THE EOC STORE:** At long last we have a new store fer

role. store@edmontonoutdoorclub.com

## **INTRODUCING THE FORUM:**

Want to chat with other members? Ask a question about the EOC? Suggest an event? Then check out our new FORUM! (note if

## Event Calendar: [View Summary] [Filter: Outdoor | Indoor/Social | All] [Jump to Current Week]

Wondering about all the indecipherable characters? See the bottom of the calendar for a nifty legend.

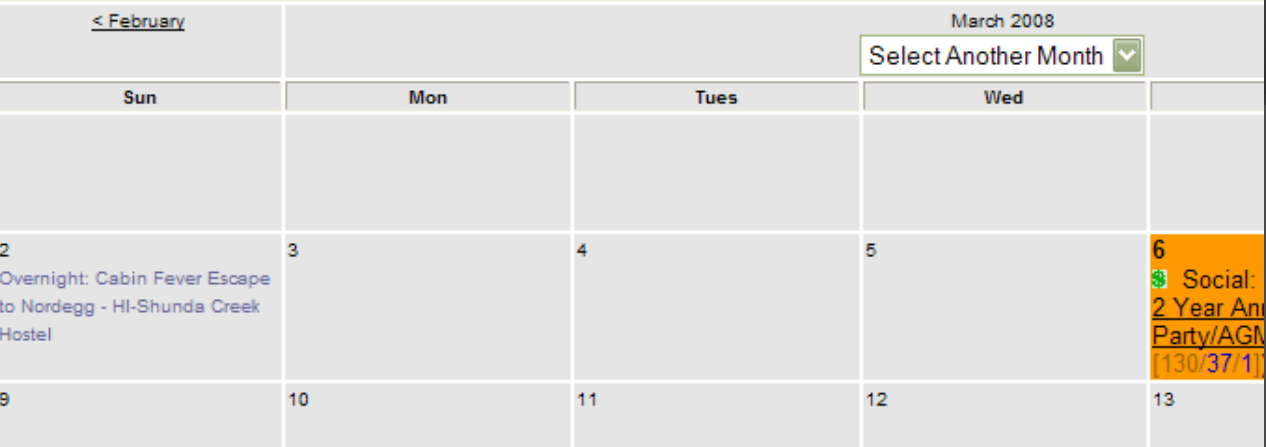

## Home/Calendar **Bienvenue** Logout

### **Volunteers' Area Manage Events:**

- Future
- Past
- Cancelled (Past)
- Event Suggester
- Event Search Add Member to Event Double Bookings No Shows
- **Transfer Waiting List**
- **Split Waiting List**
- Volunteer E-Mail List
- **E-Mail All Volunteers**
- Officer/Administration
- **Membership Management**
- **Outstanding Waivers Missing Waivers**
- **Manage Wait Lists**
- **Volunteer Photos**
- 
- Award Admin

## **Award Nominations**

**Award Votes** 

## **Processes**

Web Site User Guide **Event Coordinator Manual** Treasurer **Waiver Admin Volunteer Coordination** 

Coordinate **Upcoming Events Past Events** New Event Coordinator Info

# **Adding a New Event**

## Edmonton Outdoor Club - Officer Area - Manage Events

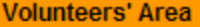

Manage Events.

- Future - Past
- Cancelled (Past)
- Event Suggester
- Event Search
- Add Member to Event
- Double Bookings
- No Shows
- **Transfer Waiting List**
- 
- **Split Waiting List**
- Volunteer E-Mail List
- **E-Mail All Volunteers**
- **Officer/Administration**
- **Membership Management**
- **Outstanding Waivers**
- **Missing Waivers**
- Manage Wait Lists
- **Volunteer Photos**
- Award Admin
- **Award Nominations**
- 
- Award Votes

## **Processes**

- Web Site User Guide **Event Coordinator Manual Treasurer Waiver Admin Volunteer Coordination**
- Coordinate **Upcoming Events Past Events** New Event Coordinator Info

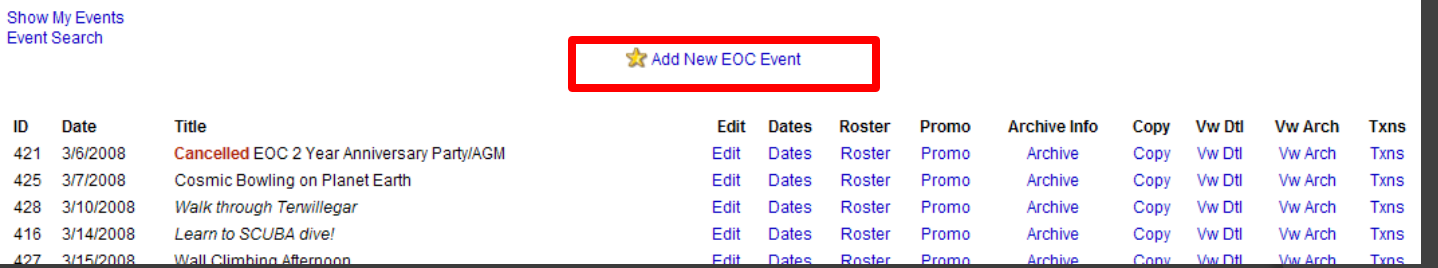

## First, let's try "Add New EOC Event":

## Edmonton Outdoor Club - Officer Area - Manage Content: EOC Events

To add or modify an existing event, please fill in as much detail as possible.

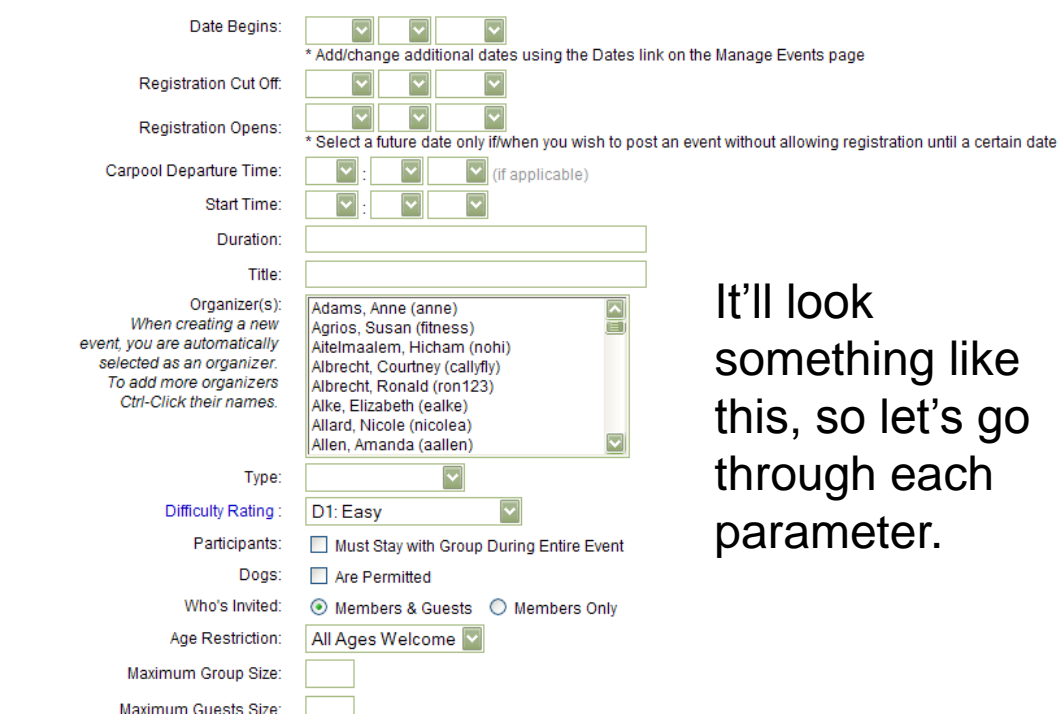

- **Date Begins: date of event, or first day of multiday** events.
	- If you are doing a multiday event, you will use another screen to add those dates.
- Registration Cutoff: last day to register
	- Remember to leave enough room for yourself to deal with vendors, payments, bookings. Set the cutoff a few days before you have to actually pay the vendor so you have time to get money, chase stragglers, etc.
	- **Otherwise, it's your choice as to when you want people to have** the freedom to sign up and cancel on their own.
- Registration Opens: when people can start signing up
	- This was put in place because some events sign up very fast (optional).

- Carpool Departure Time: only used for carpool events
- **Start Time: time when event will start.** 
	- You can set this a bit early to give yourself time to gather your group. People are also often late so if you set it for 5:45, some will arrive at 6:00.
- Duration: estimate of how long the event will be from start to end
- Title: as it will appear on the calendar
- **■** Organizers: this is a list of the entire membership, and your name will be selected by default
	- Use CTRL-left click to select additional coordinators.
	- Only selected coordinators will have access to change details of this event.

- Type: general category of event
- Difficulty Rating: please use EOC guidelines
	- Overestimate if you're not sure; better safe than sorry.
- Participants must stay as a group (for entire event)?
- Dogs allowed?
- Who's invited: we usually allow all, but it's possible to make it a member-exclusive
- Age Restriction:
	- It's nice to be inclusive, but again, better safe than sorry.
- Maximum Group Size: how many can you comfortably lead?
	- Or number the vendor will allow.

- Maximum Guest Size: how many guests total will you allow?
	- Remember that guests may not be familiar with the club.
	- Children are always guests.
- Minimum Group Size: how few can the event go forward?
	- Not just if it \*can\* go forward, but would it be still fun or safe?
- Max # of Guests per Member:
	- The sum of guests from all members will not exceed Maximum Guest Size.

## • Itinerary: the details

- Here's the fun part! Browse old events, especially of similar ones as examples. Be detailed about what you're doing including notes about difficulty, experience, safety and equipment. Make it interesting!
- **Required Items to Bring: brief list**
- **Recommended Items to Bring: brief list**
- Location: where is the actual event (address)?
	- This may be different from where to meet if a separate carpool location is involved.
- **■** Directions: how to get there?
	- This may be different from how to get to carpool location as well.

- **⊙** Travel:
	- By checking this box, you will activate the carpool features of the website, including the calculation of an estimated carpool cost.
- **■** If carpooling, allow meet at event?
	- By checking this box, you are indicating that people must participate in carpool and cannot meet at the final destination.
	- There's LOTS to learn about Carpool, so be sure to ask an experienced coordinator.
- Total Km: Google maps is your friend here.
- **Carpool Locations and Directions**
- Cost: Participants Will Make Payment to EOC Prior to Event
	- By checking this box, you will make this an EOC paid event, meaning participants will pay the EOC treasurer in advance.

- Member cost, Non-member cost:
	- This depends on the event. If it's a paid event, then it usually involves some discount for members. Guests usually pay the non-discounted price to encourage membership
	- Be sure to include costs of EOC administration; 3% or \$1.50, whichever is greater.
	- You can also round to the next dollar to make it easier. The slack is put into EOC operating funds like donations.
- Cost includes
- Voluntary Donation:
	- Usually \$2 for a non-paid, \$0 for paid
- Cancellation/Partial Attendance Statement and Additional notes
	- Additional info if useful.

- Phew! That was a lot!
- $\bullet$  It'll all become second nature as you run more events.
- $\odot$  If in doubt, just ask another coordinator or the volunteer coordinator.
- This is especially the case if you haven't done:
	- Carpool events
	- Paid events
	- Multi-day events
- **■** Please do your best to not change event information once they have been posted and people signed up. If you must, then inform those that have signed up as best you can, including calling everyone individually if there's very little notice.

## Edmonton Outdoor Club - Officer Area - Manage Events

Show My Events Event Search

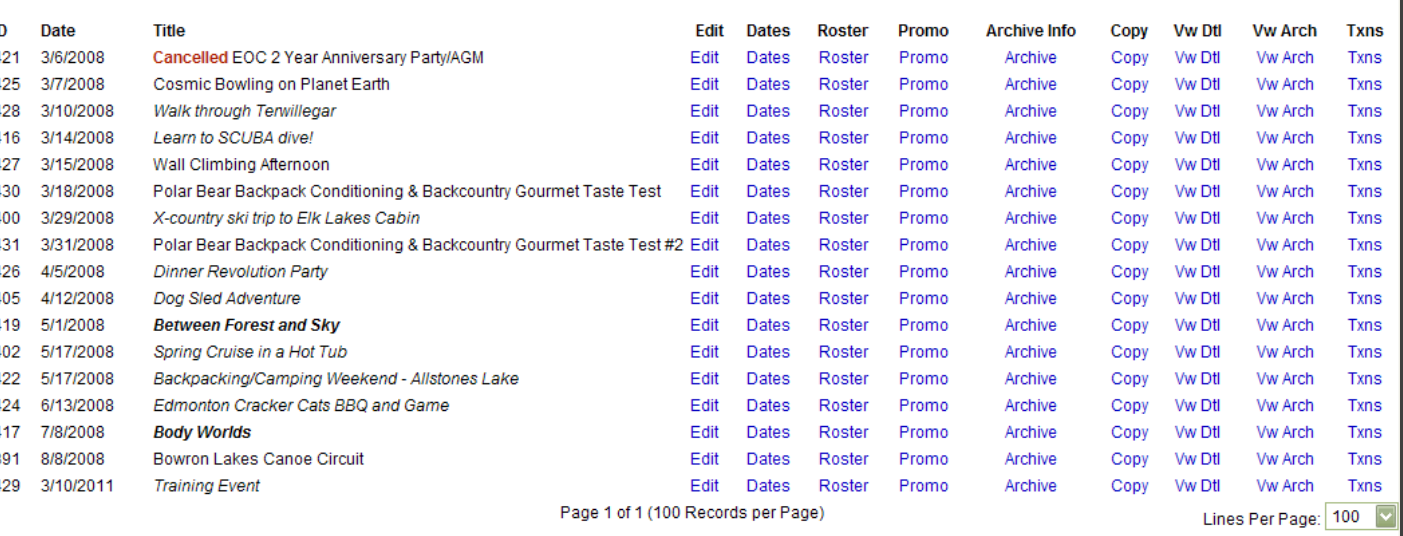

**Ar** Add New EOC Event

**Volunteers' Area** 

Manage Events. - Future

- Past

- Cancelled (Past)

- Event Suggester

- Event Search

Add Member to Event

Double Bookings

No Shows

**Transfer Waiting List** 

**Split Waiting List** 

**Volunteer E-Mail List** 

**E-Mail All Volunteers** 

## Officer/Administration

**Membership Management** Outstanding Waivers

**Missing Waivers** 

**Manage Wait Lists** 

**Volunteer Photos** 

Award Admin

**Award Nominations** 

## **Award Votes**

**Processes** 

Web Site User Guide **Event Coordinator Manual** Treasurer **Waiver Admin Volunteer Coordination** 

Coordinate **Upcoming Events Past Events** New Event Coordinator Info

## • ID: unique event identifier

- Edit: edit event details
- Dates: make multi-day events
- Roster: list of participants
- Promo: add promotional picture to event posting
- Archive Info: post-event write ups, photos, etc.
- Copy: copy this event
- Vw Dtl: view details of event posting as they would appear
- Vw Arch: view archive of event as they would appear
- Txns: status of participant payment

## Multi-day events

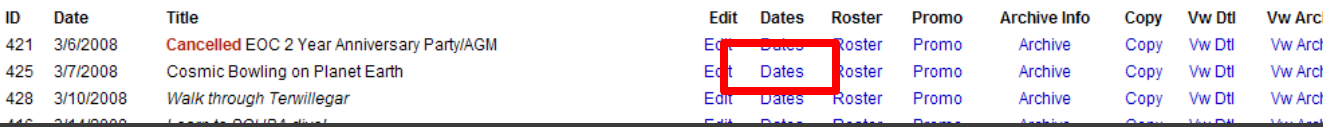

## Edmonton Outdoor Club - Multi-Event Date Set-Up

Select all the dates for [Inspire Adventure Travel Fair] and click [Submit]

Submit

## **March/2008:**

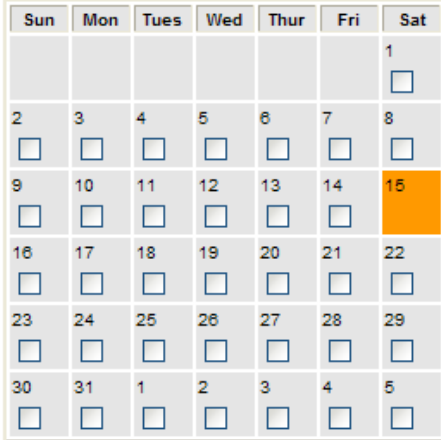

### **April/2008:**

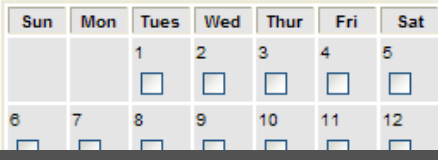

## Just check off days as appropriate.

**Txns** Txns Txns **Txns** 

## Promo picture!

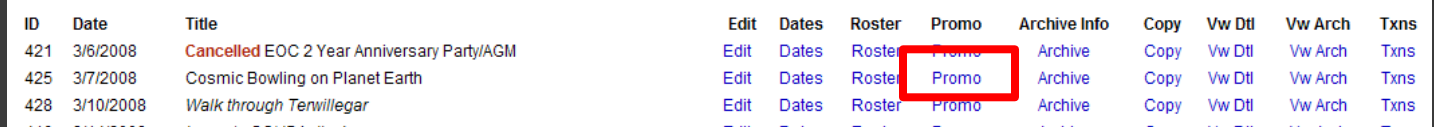

You can add a promotional picture to your event! Please make it 300 pixels max on each side. If it's bigger, it will screw up the text formatting.

## Edmonton Outdoor Club - Officer Area - Upload Promo Images

To upload a promo image, browse for the image on your PC. If an image is already on file for an event, and you upload a new one, it will override the existing image without warning. (You can see if an image is already in existance by visiting the event details page on the front-end of the web site).

Note that this page also serves as the page to upload the main archive image, after an event is added to the archive. Simply write over the promo image by uploading a main archive image that is between 200 and 300 pixels wide.

Promo images should be no more than 140 pixels tall by about 300 pixels wide.

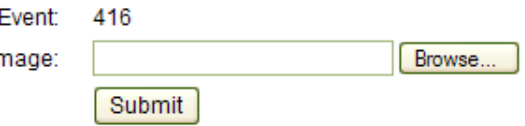

# Preview your posting

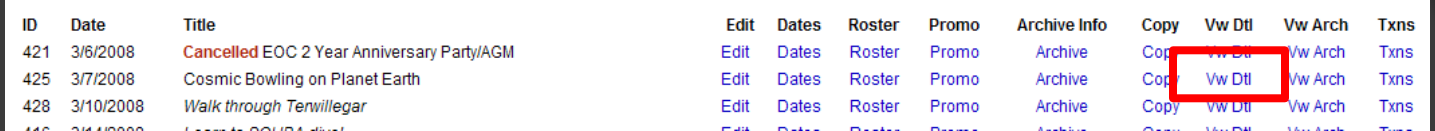

- Be sure to preview your posting by clicking "Vw Dtl"
- A new window will pop up and show you what your posting will look like when posted.
- $\bullet$  If you go back and make changes, be sure to refresh the preview to verify changes were completed.
- **This is the link that should be sent out for review.** 
	- Review and approval is needed if this is a probationary event
	- But really, even the most seasoned coordinators regularly gets input from 2-3 others before posting, so it's highly recommended!

# **Managing Sign-Up**

# Managing your EOC Event

## Here's the fun part! Watching people sign up!

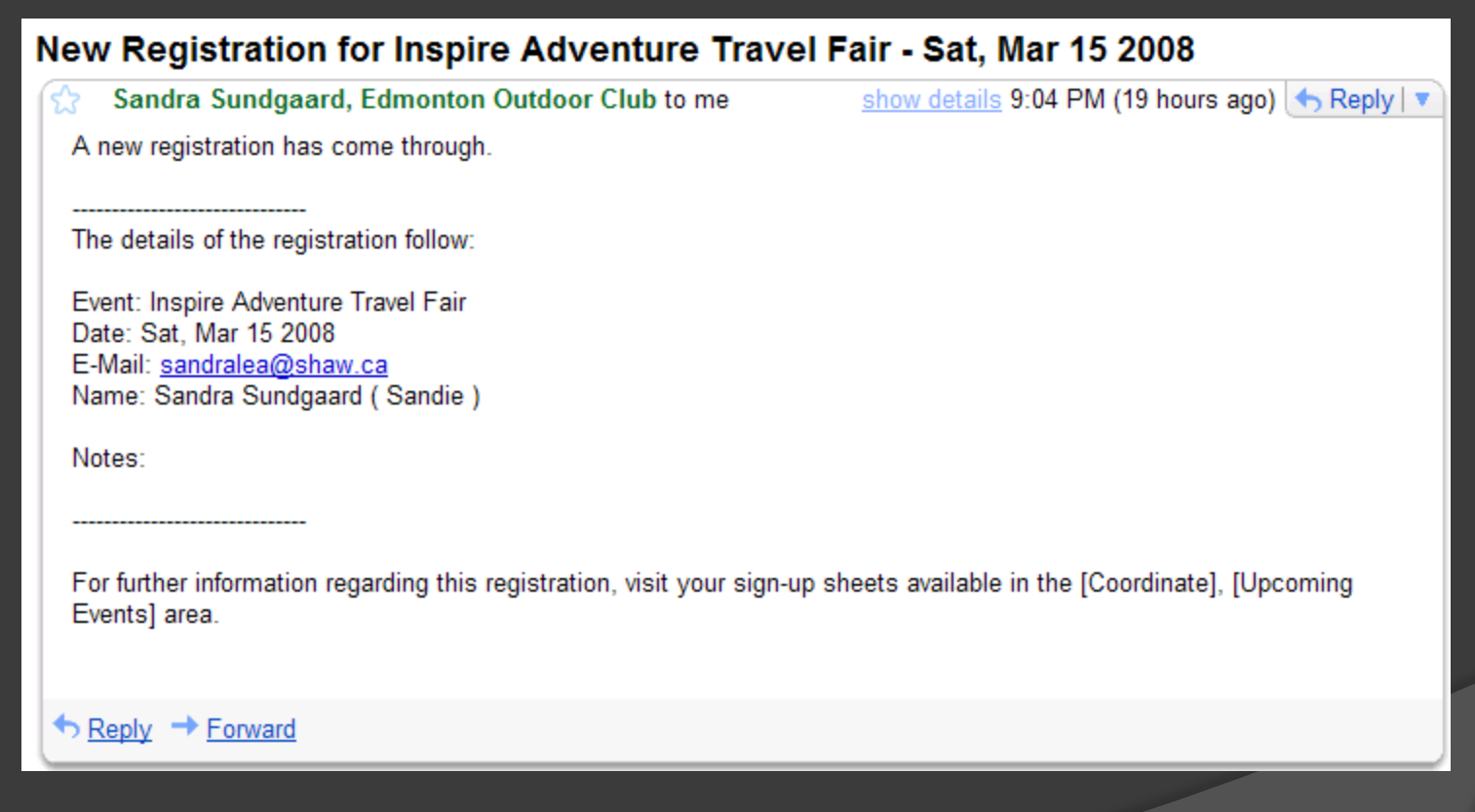

You will receive an onslaught of registration emails.

## **Volunteers' Area**

- Manage Events:
- Future
- Past
- Cancelled (Past)
- Event Suggester
- Event Search Add Member to Event
- Double Bookings
- No Shows
- **Transfer Waiting List**
- **Split Waiting List**
- **Volunteer E-Mail List**
- **E-Mail All Volunteers**
- Officer/Administration
- **Membership Management**
- **Outstanding Waivers**
- **Missing Waivers**
- **Manage Wait Lists**
- **Volunteer Photos**
- **Award Admin**
- **Award Nominations**
- **Award Votes**

## **Processes**

Web Site User Guide **Event Coordinator Manual** Treasurer **Waiver Admin Volunteer Coordination** 

### Coordinato

**Upcoming Events Past Events** New Event Coordinator Info

## **Edmonton Outdoor Club - Event Coordinator Event Management - Upcoming Events**

**Event Coordinator Manual** 

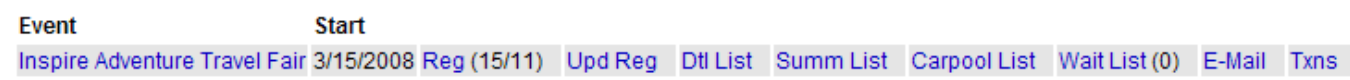

## Reg: list of registrants  $\odot$

- Upd Reg: here you can update the list by  $\odot$ removing people for non-payment, no-shows, etc.
- Dtl List: this is a good detailed info list to print out for your event
- Summ List: a quick summary with notes
- Carpool List: a summary of carpool responses  $\bigcirc$
- Wait List: manage waitlisters  $\odot$
- Email: a function to send emails to registered  $\odot$ members
- Txns: a page to keep an eye on payments  $\bigcirc$

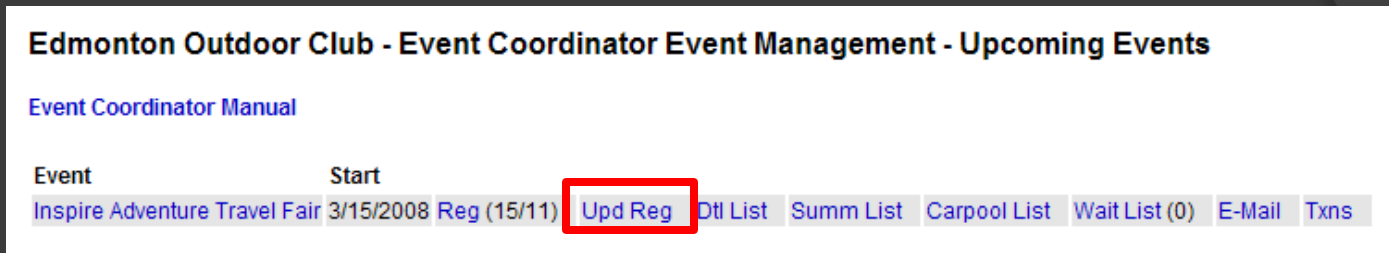

Registrants can be removed, removed as no-show, or moved to waitlist. Please use these functions in accordance with EOC rules.

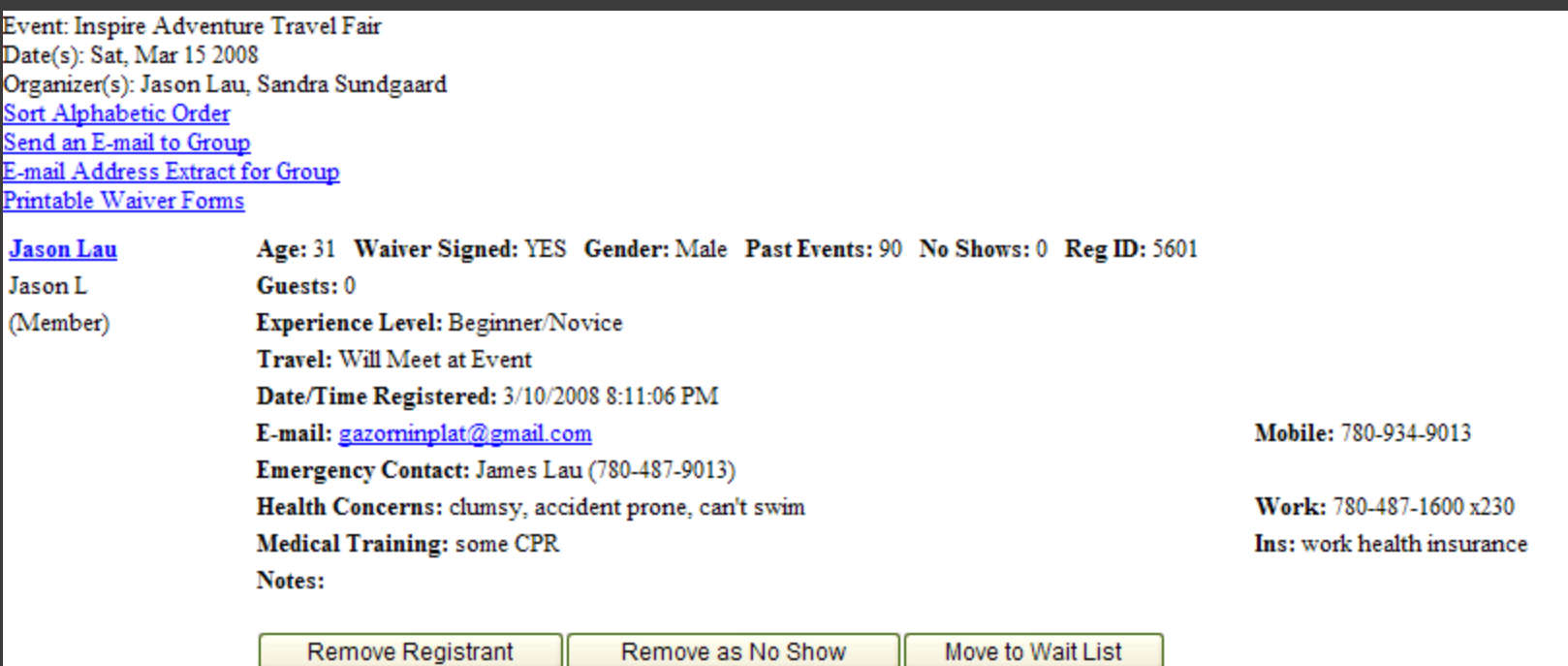

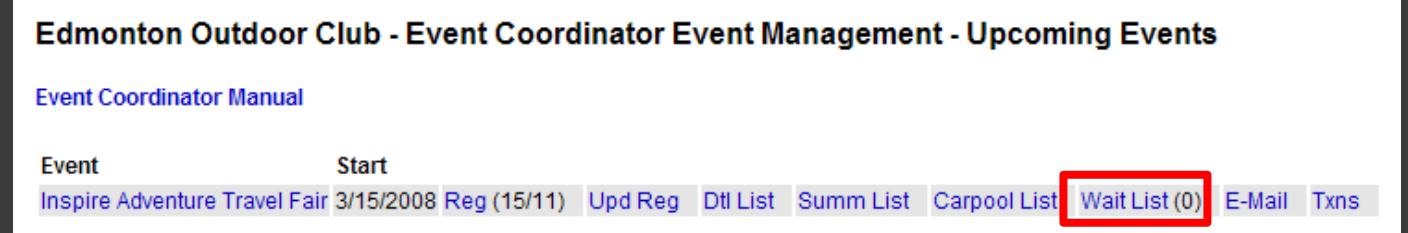

People on the waitlist can be added to event or deleted from the list. Please use these functions in accordance with EOC rules

![](_page_21_Picture_9.jpeg)

![](_page_22_Picture_0.jpeg)

Please use this to communicate with registered members regarding event information such as carpool details, potluck organization, event reminders, etc. Most of the text is prefilled for event reminder.

![](_page_22_Picture_20.jpeg)

![](_page_23_Picture_15.jpeg)

Txns will help you keep track of who's paid the treasurer and who has not. Notes are filled in by the treasurer. Unpaid members will be shown at the bottom.

![](_page_23_Picture_16.jpeg)

## **Unpaid**

\*Note, check the list above for partial or early payments from some of these people. It is possible that there is a payment recorded but not properly attached to their event registration. Txn ID Date CR/DR Amount Method Username Name Reg ID Notes

# **Closing Your Event**

## **Volunteers' Area**

Manage Events:

- Future
- Past
- Cancelled (Past)
- Event Suggester
- Event Search Add Member to Event Double Bookings No Shows
- **Transfer Waiting List Split Waiting List**
- **Volunteer E-Mail List E-Mail All Volunteers**
- Officer/Administration
- **Membership Management** Outstanding Waivers **Missing Waivers Manage Wait Lists Volunteer Photos** Award Admin
- **Award Nominations**
- **Award Votes**

## **Processes**

Web Site User Guide **Event Coordinator Manual** Treasurer **Waiver Admin Volunteer Coordination** 

Coordinate **Lincoming Events Past Events New Event Coordinate** 

## **Edmonton Outdoor Club - Event Coordinator Event Management - Past Events**

![](_page_25_Picture_116.jpeg)

- Upd List: very similar to "Upd Reg" in the Upcoming Events section, used for no-shows, non-payment, etc.
- Write-Up: a summary of the event  $\odot$
- Photo Album: a photohistorian function  $\odot$
- E-Mail: to send a final closing email to attendees
- **Waivers: manage waivers collected**  $\odot$

## Edmonton Outdoor Club - Event Coordinator Event Management - Past Events

![](_page_26_Picture_15.jpeg)

Here is where you record waivers that were collected during the event. There will be a checkbox for everyone that needed a waiver. Be sure to record them within 24 hours or you will get an email from EOC legal.

![](_page_26_Picture_16.jpeg)

# **Other Functions**

# Explore!

- These are just the essentials. There's actually a lot more to the EOC website.
- Once you have access, explore and ask questions!
- A few suggestions for self directed exploration:
	- Event Suggestor
	- **Double Bookings**
	- Transfer/Split Waitlist
	- Email all Volunteers
- And more may be available depending on your role.
- These other functions are less often used, so an experienced coordinator can help you with it when it comes up.

**BONUS**: You'll also get access to a volunteer-exclusive section of the FORUM! The Forum is great for communication and cooperation with other volunteers. You have a question about the website? Paid/Carpool events? Club policies? How to deal with members? Need help with a mega-event? This is a great place to ask.

![](_page_29_Picture_1.jpeg)

## **EoC Forums**

Edmonton Outdoor Club Forums

**DFAQ QSearch EMemberlist EUsergroups 8** Profile  $\Box$  You have no new messages  $\Box$  Log out [ Gazorninplat ]

![](_page_29_Picture_35.jpeg)

![](_page_30_Picture_0.jpeg)